## **COME VOTARE ONLINE PER IL BILANCIOPARTECIPATIVO**

1) Per votare è necessario collegarsi al sito https://mantova.bipart.it, essere registrati ed autenticati.

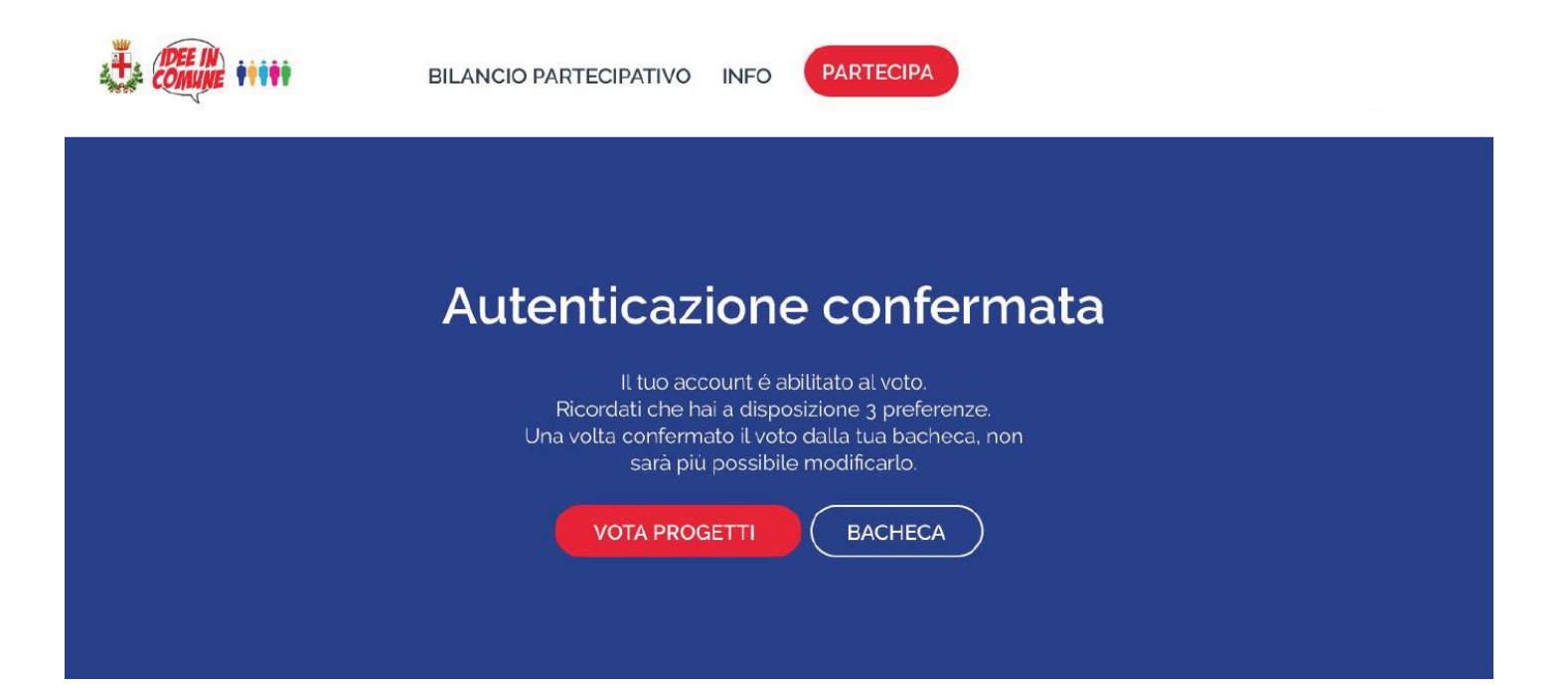

2) Si può quindi procedere alla votazione, esprimendo al massimo 3 preferenze.

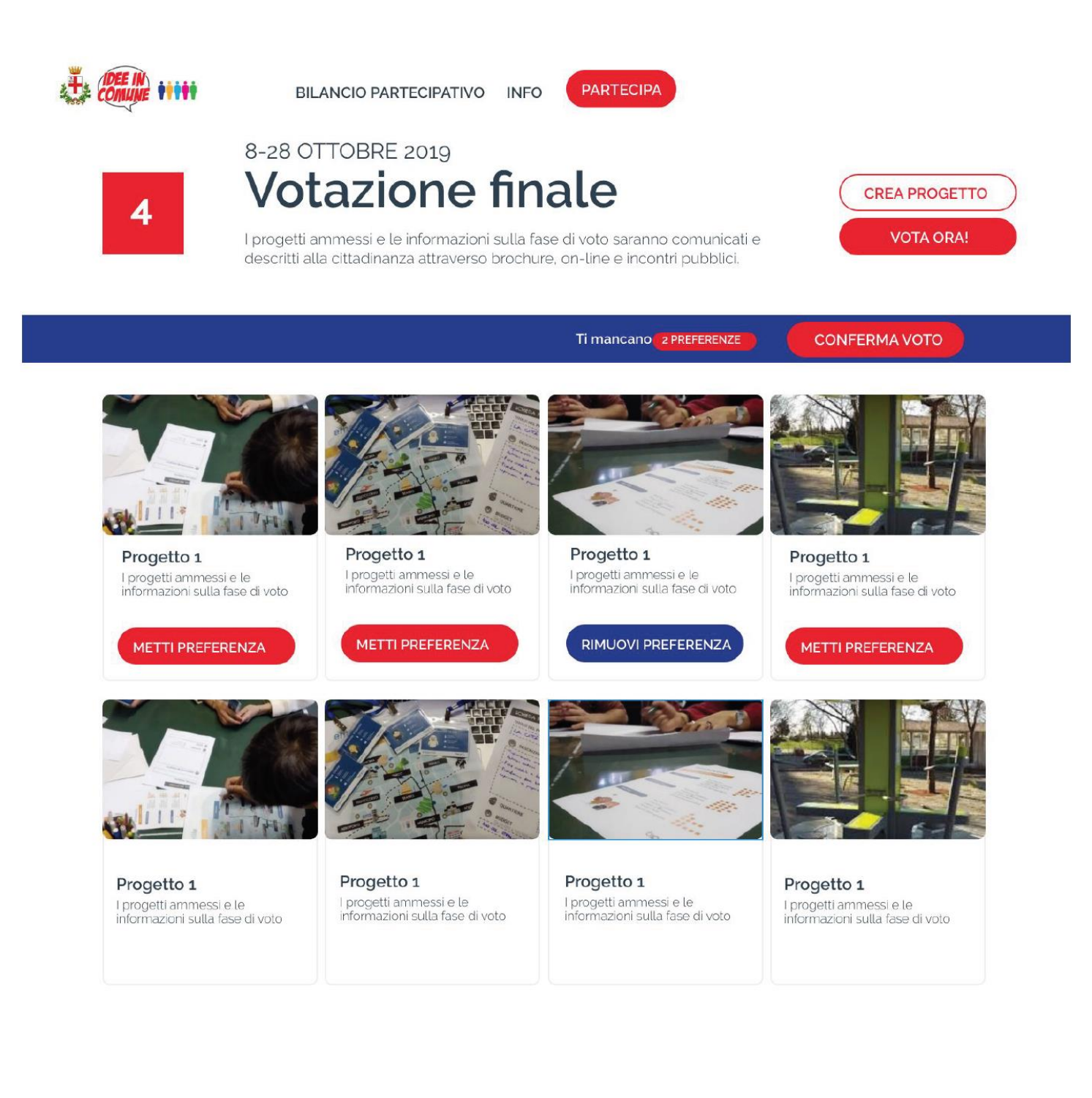

3) Conclusa la scelta, cliccando il bottone "**Conferma voto"**, si viene indirizzati al riepilogo e alla conferma delle proprie preferenze.

Grazie per aver espresso le tue preferenze. Manca ancora 1 preferenza.

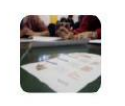

## I progetti ammessi e le informazioni sulla fase di voto saranno comunicati e descritti alla cittadinanza attraverso brochure, on-line e incontri pubblici.

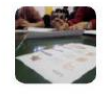

## Progetto 1 progetti ammessi e le informazioni sulla fase di voto saranno comunicati e descritti.<br>alla cittadinanza attraverso brochure, on-line e incontri pubblici.

Progetto 1

Conferma ed invia il tuo voto. Una volta confermato il voto non può più essere modificato.

## **ATTENZIONE: UNA VOLTA CONFERMATO, IL VOTO VIENE CHIUSO E NON PUO' PIU' ESSERE MODIFICATO.**

**CONFERMA VOTO**